### **Памятка пользователю электронной информационно-образовательной среды ПензГТУ**

Ссылки на электронные ресурсы ПензГТУ размещены на официальном сайте вуза [\(http://www.penzgtu.ru\)](http://www.penzgtu.ru/):

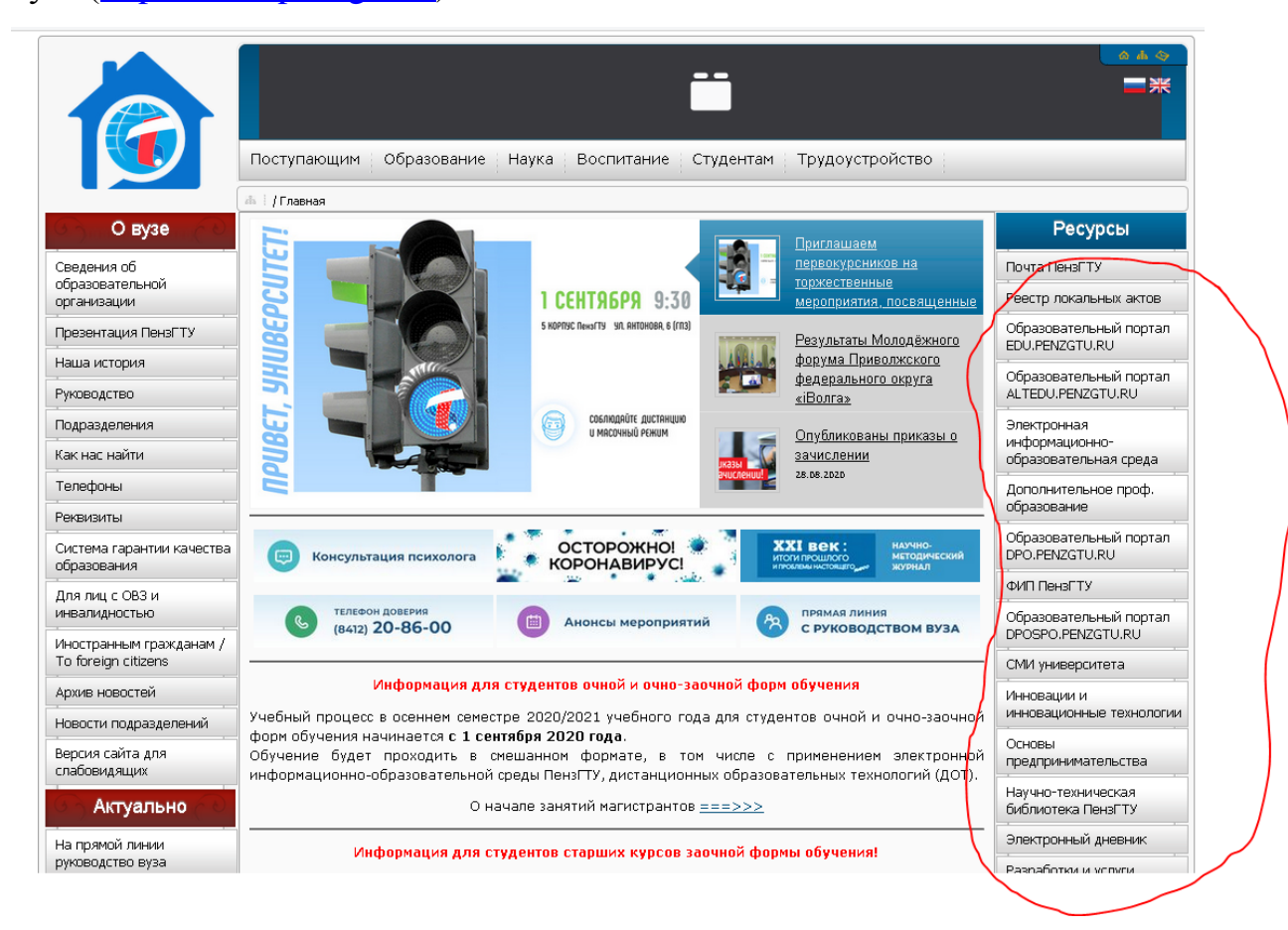

### **Образовательные порталы**

Обучение ведется с использованием образовательных порталов ПензГТУ [\(https://edu.penzgtu.ru/](https://edu.penzgtu.ru/) и других). Имя портала зависит от формы обучения.

Первокурсники получают логины с первичными паролями централизованно. В дальнейшем по вопросам входа и регистрации студенты могут обратиться к студенческим администраторам в комн.1-243, тел. (841-2) 20-86-17, email: **edu@penzgtu.ru**.

Для входа на портал надо на его главной странице в правом верхнем углу нажать на ссылку «**Вход**».

После успешного входа на портал в правом верхнем углу должны будут отображаться фамилия, имя и отчество студента. Необходимо самостоятельно заполнить данные профиля, указав свой e-mail и прочее.

**!!!** Настоятельно рекомендуем указать в своём профиле свою работающую электронную почту. Это вам точно пригодится.

В начале нового семестра преподаватели подключают студентов к своим курсам (дисциплинам). Ссылки на эти дисциплины студент после входа в систему может видеть в разделе «Мои курсы» меню образовательного портала.

Если в разделе «Мои курсы» студент не видит дисциплины, которая ему нужна в текущем семестре, значит надо обратиться к преподавателю, ведущему эту дисциплину. Если по каким-либо причинам преподаватель не смог помочь, следует обратиться к студенческим администраторам в комн.1-243, тел. (841-2) 20-86-17, или воспользоваться "Обратной связью", информация о которой размещена на главной странице портала.

Все элементы курса создаются, редактируются и удаляются ведущим преподавателем. Он создает и открывает доступ студентам к материалам своего курса (теоретический материал, лабораторные задания, тесты). Все вопросы по курсу задавайте своему преподавателю!

Студент должен выполнить все задания, выданные преподавателем, пройти необходимые тесты. Преподаватель оценивает присланные работы. Студент видит свои оценки по ссылке "Оценки" в меню курса.

#### **Удаленные рабочие столы компьютерных классов ПензГТУ**

Учебные лабораторные занятия обычно проводятся в компьютерных классах вуза. Однако студент может получить удаленный доступ к своему рабочему месту. Для этого необходимо выполнить инструкции, указанные на странице [http://rds.psta.ru/.](http://rds.psta.ru/) После успешной авторизации у студента появится возможность работать с необходимым программным обеспечением, настроенным преподавателем для учебного процесса.

#### **On-line обучение**

Часть занятий может проводиться в форме общения on-line. Преподаватель может использовать для этого различные инструменты: Skype, Zoom, систему чатов образовательных порталов и проч. Преподаватель самостоятельно выбирает необходимый инструмент, оповещает студентов на странице своего курса в

2

образовательном портале, а также предоставляет доступ студентам к виртуальной беседе.

### **Наиболее часто задаваемые вопросы (FAQ)**

1. *Как попасть на образовательный портал?*

По адресу https://edu.penzgtu.ru/ или с главной страницы официального сайта университета (блок "Ресурсы").

- 2. *Где можно получить логин и пароль для входа на портал?* У студенческого администратора (к.1-243, тел. (841-2) 20-86-17, edu@penzgtu.ru).
- 3. *Что делать, если не получается зайти на портал со своим логином и паролем?*

а) Попробовать восстановить логин и пароль, воспользовавшись помощью самого портала. Инструкция по восстановлению будет выслана на электронную почту, указанную в профиле пользователя.

!!! Поэтому настоятельно рекомендуется ввести её после первого входа на портал.

б) Обратиться за помощью к администраторам портала (см. вопрос 2).

## 4. *Что делать, если в списке доступных курсов (Мои курсы) нет нужной дисциплины?*

Подключением студентов к курсу занимается ведущий преподаватель. Поэтому все вопросы необходимо направлять ему. Это можно сделать с помощью системы личных сообщений портала.

- 5. *Что делать, если вы не знаете, как связаться с преподавателем?* **!!!** При первой встрече с преподавателем настоятельно рекомендуется узнать у него всю контактную информацию: телефоны, электронная почта, социальные сети и пр. Эта информация должна быть опубликована в его курсе на портале. Требуйте её размещение.
- 6. *Что делать, если преподаватель не реагирует на просьбы и обращения?*

В этом случае необходимо обращаться к администраторам портала. Для этого в новостной ленте на главной странице портала есть сообщение "**Обратная связь**". В нём указаны варианты связи с администрацией.

# 7. *Что делать, если возникли прочие трудности или ошибки при работе на портале?*

В этом случае вновь необходимо обратиться к администраторам портала. **!!!** Для того, чтобы гарантировано получить помощь необходимо в своём сообщении о проблеме обязательно указать следующее:

- свои ФИО, группу, логин;
- дату и время возникновения проблемы;
- на каком устройстве вы работаете (компьютер, планшет, смартфон), какой браузер используете;
- на каком сайте/портале возникла проблема (желательно указать URL страницы, скопировав его из адресной строки браузера);
- название курса на образовательном портале и кто преподаватель.

Не пересказывайте сообщения об ошибках своими словами, копируйте их, или приложите разборчивый снимок экрана.

**!!!** Если выше приведённые требование не будут выполнены, просьба не обижаться на администраторов, если на ваше обращение типа "Не могу войти в курс! Подключите меня!" они дадут вам ответ типа "Да без проблем! Курс Общие вопросы кролиководства вас устроит?"

## *8. Что делать, если изменилась фамилия?*

С этой проблемой необходимо обратиться к студенческому администратору (к.1-243, т.(841-2) 20-86-17, edu@penzgtu.ru), указав свою группу, старую и новую фамилии.

# 9. *Могут ли быть проблемы с доступом к курсам после перевода из одной группы в другую?*

Да. Дело в том, что на портале существует возможность подключения студентов к курсу полными группами, не обращая внимание на список студентов. Т.е. к курсу получают доступ все студенты, кто в настоящее время числится в этой группе. Вы перешли в группу, но в списках её не появились. Соответственно, вы не попадёте в курс, к которому подключена эта группа. Зато вы будете видеть курсы своей старой группы.

**!!!** Просим в случае перевода сообщать о нём студенческим администраторам (к.1-243 тел. (841-2) 20-86-17. Это необходимо для устранения проблем с подключением к курсам.